# สถาบันอีเลิร์นนิง **OECD** เรื่องการดำเนินธุรกิจอย่างมี ความรับผิดชอบ

**\_\_\_\_\_\_\_\_\_\_\_**

# **คู่มื คู่ อการใช้งาน ช้**

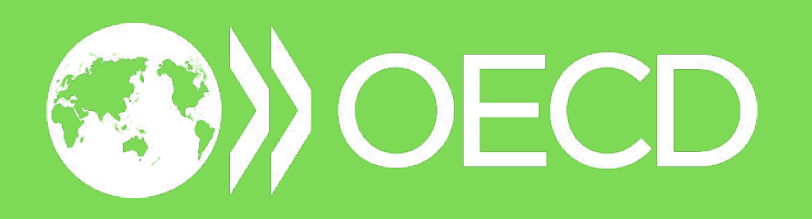

# **1 การลงทะเบีย บี น**

<u>้ ใช้ลิ</u>งก์ด้านล่างเพื่อเข้าสู่หน้าการลงทะเบียนกับสถาบันอีเลิร์นนิง OECD เรื่องการดำเนินธุรกิจอย่างมีความรับผิดชอบ และคลิก Log In เพื่อดำเนินการลงทะเบียนให้เสร็จสิ้น มีบัญชีอยู่แล้วใช่ไหม Log in ที่นี่

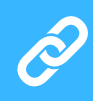

[https://oecd.csod.com/selfreg/register.aspx?](https://oecd.csod.com/selfreg/register.aspx?c=elearning-rbc-responsible-business-conduct) [c=elearning-rbc-responsible-business-conduct](https://oecd.csod.com/selfreg/register.aspx?c=elearning-rbc-responsible-business-conduct)

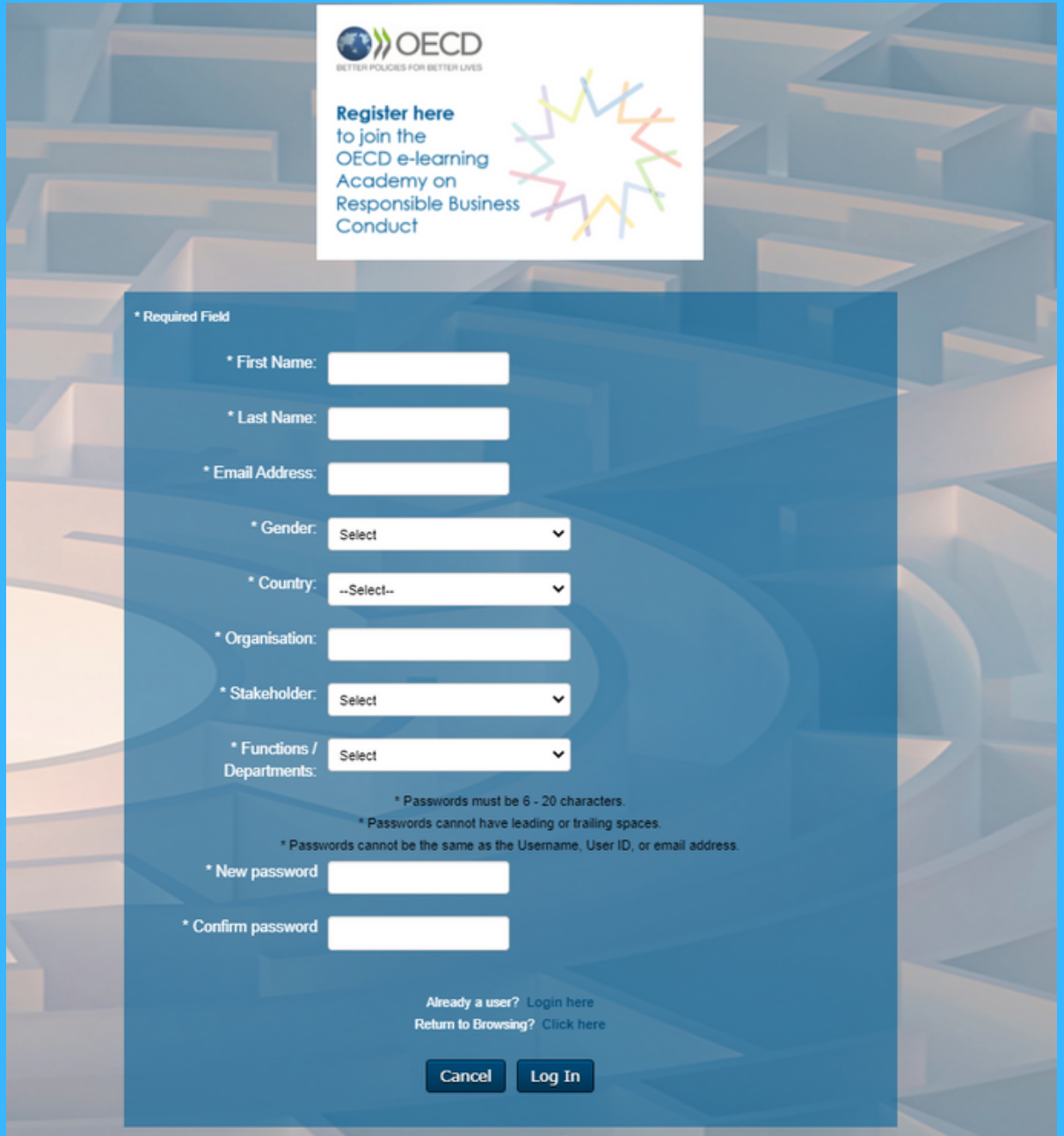

### **2 การเข้า ข้ สู่รสู่ ะบบ** ้หลังจากลงทะเบียนแล้ว คุณจะได้รับข้อความยืนยัน อีเมลยืนยันฉบับนี<sub>้</sub>จาก **noreply\_OECDe-**

learning@csod.com อาจอยู่ในกล่องสแปมของ ้คุณ ดังนั้นโปรดตรวจสอบกล่องอีเมลขยะของคุณ คลิกลิงก์ในอิเมลเพื่อลงชิอเข้าใช้งานโดยใช้ทิอยู่อิเมล ้ และรหัสผ่านเดียวกันกับที่ลงทะเบียนไว้

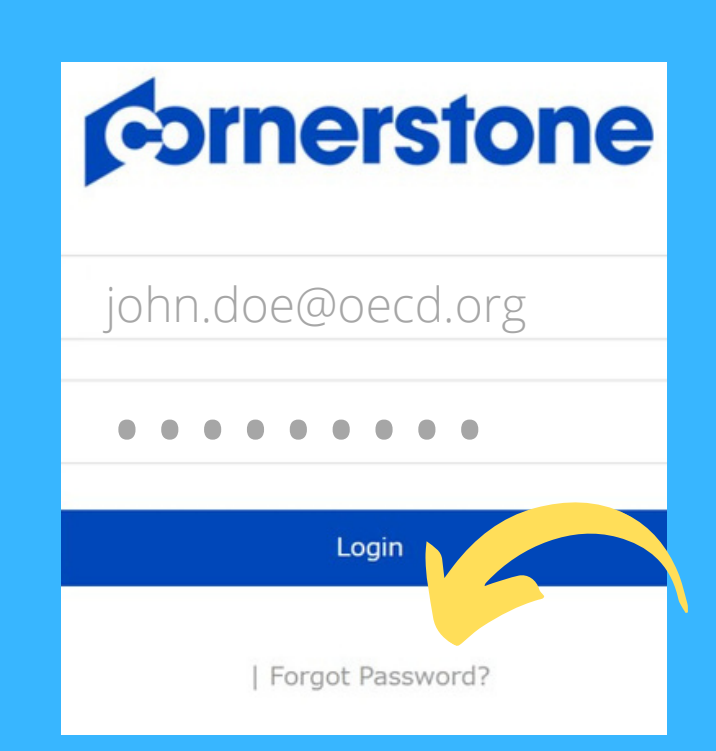

หากคุณคุ จำ รหัสหั ผ่าผ่ นไม่ไม่ ด้ ให้คห้ ลิกที่ **Forgot Password?** ป้อป้ นที่อยู่อียู่ อีเมลจากหน้าน้ลงทะเบียบี นแล้วคลิก **Submit** ลิงก์ ้สำหรับรีเซ็ตรหัสผ่านจะส่งไปถึงคุณทางอีเมล โดยลิงก์ดัง กล่าวจะมีอายุการใช้งาน  $48$  ชั่วโมง ตรวจสอบกล่องอีเมล ้ขยะของคุณ หากไม่พบอีเมลในกล่องจดหมาย

# **ข้อ ข้ กำ หนดและเงื่อนไข**

**3**

้เมื่อคุณเข้าสู่ระบบแล้ว คุณจะเห็นหน้าต่างป๊อปอัป ้บนหน้าแรกของอีเลิร์นนิง

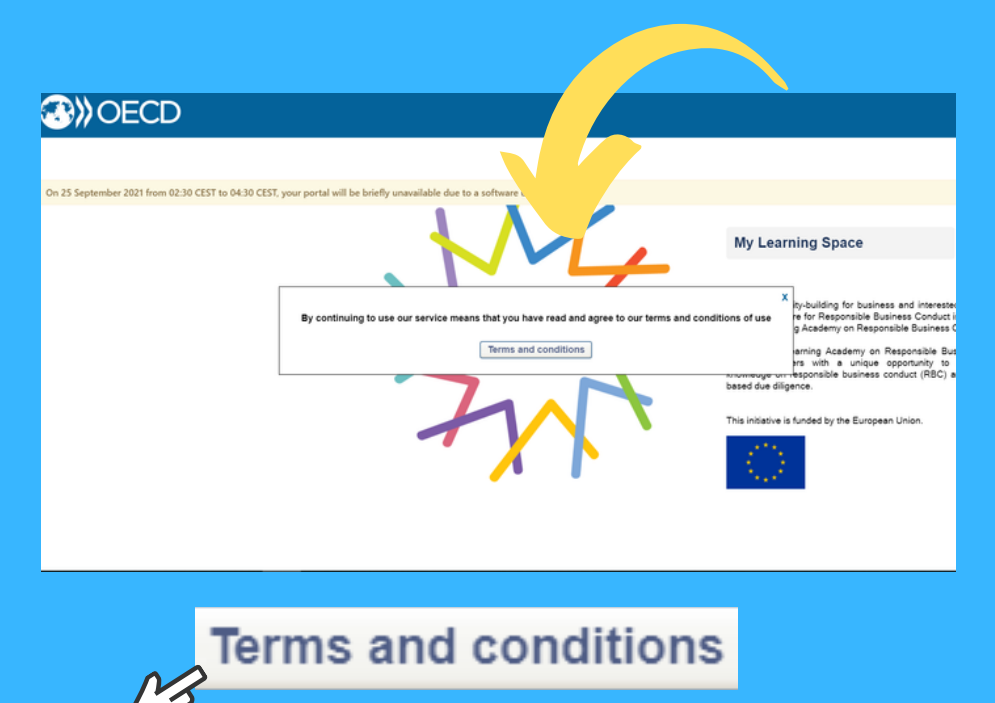

คลิกที่ Terms and conditions เพื่ออ่านเกี่ยวกับข้อกำหนดการใช้งาน เพิ่มเติมในหน้าต่างใหม่ หรือ คลิกที่เครื่องหมาย "X" เพื่ออยู่ในหน้าแรก ้กลับไปที่หน้าแรกของอีเลิร์นนิงเพียงแค่ปิดหน้าต่างข้อกำหนดการใช้งาน

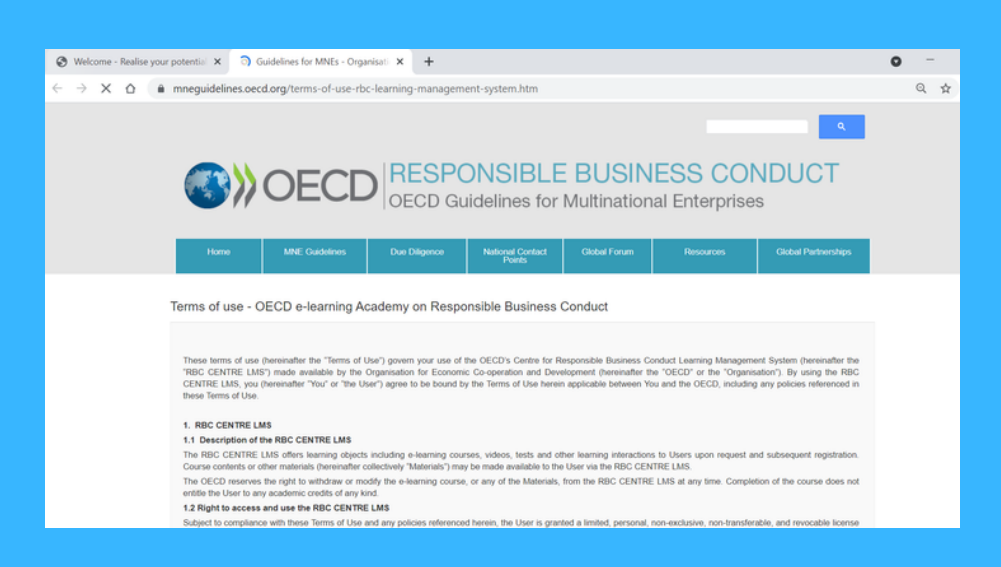

# **4 การเข้า ข้ ถึงพื้น พื้ ที่การเรีย รี นรู้**

### **OW OECD**

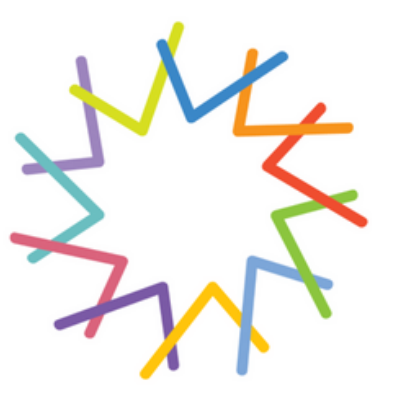

**My Learning Space** 

To boost capacity-building for business and<br>interested stakeholders, the OECD Centre for<br>Responsible Business Conduct is launching the<br>OECD E-learning Academy on Responsible<br>Business Conduct.

Ξ

The OECD e-learning Academy on Responsible<br>Business Conduct provides learners with a unique<br>opportunity to advance their knowledge on<br>responsible business conduct (RBC) and OECD<br>risk-based due diligence.

This initiative is funded by the European Union.

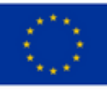

## คลิกที่ My Learning Space เพื่อเริ่มต้น

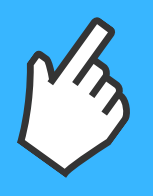

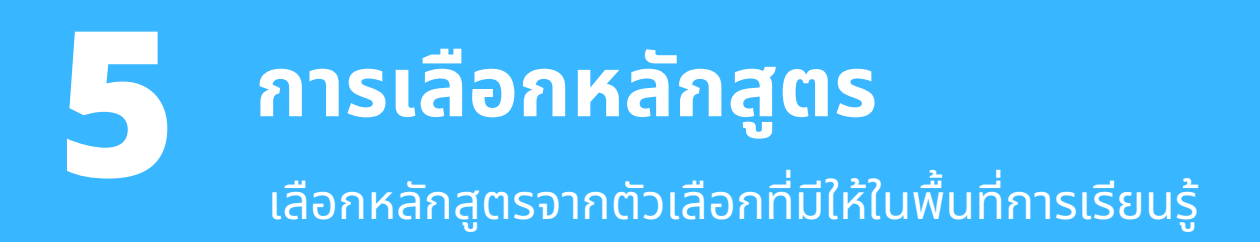

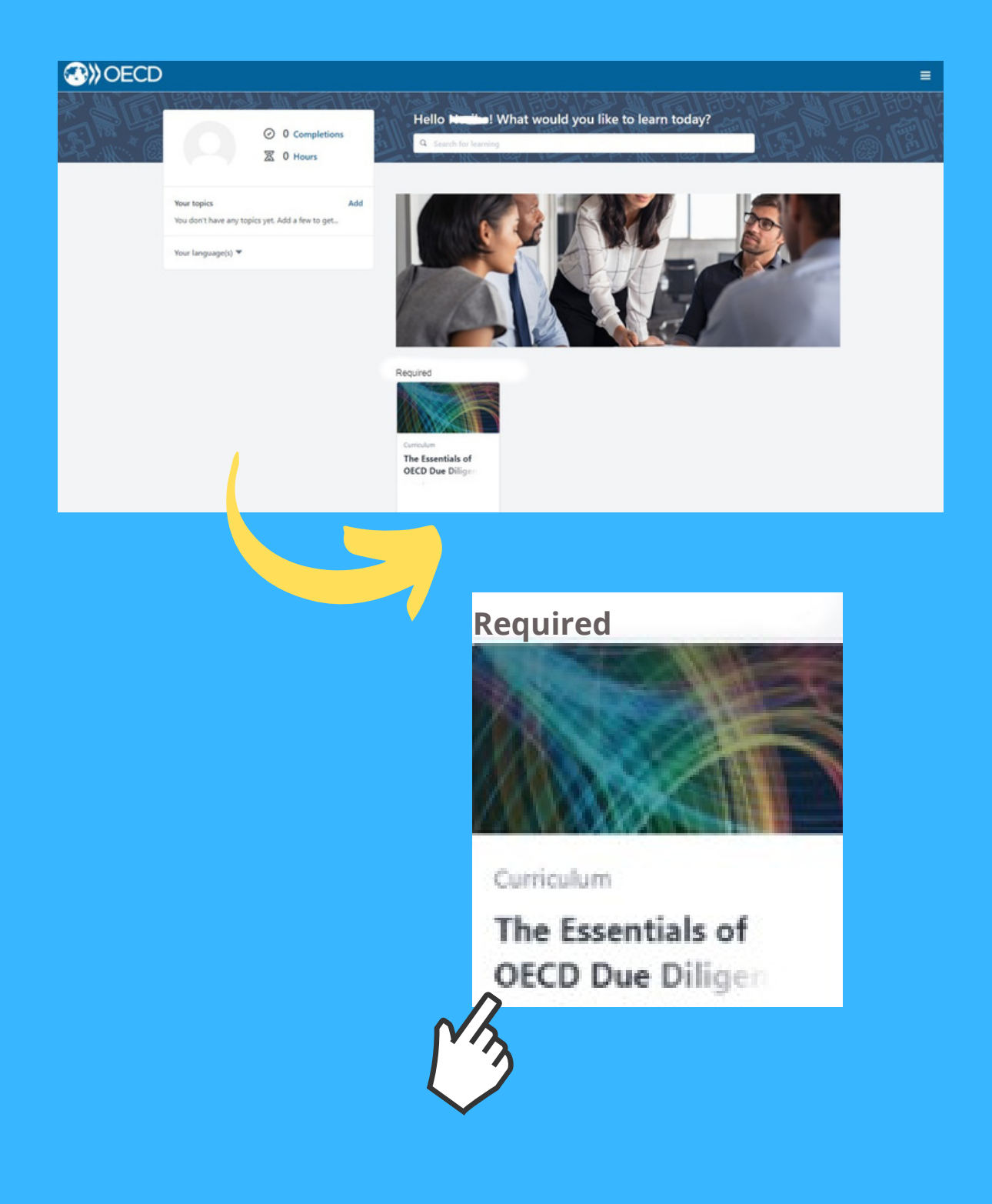

# **การเริ่มริ่ ต้นการเรีย รี นรู้**

#### **OWOECD**

**6**

#### CURRICULUM

#### The Essentials of OECD Due Diligence for **Responsible Business Conduct**

Last updated 03/08/2021 Duration 2 hours, 30 minutes

#### Details

The OECD recommendations on risk-based due diligence for responsible business conduct (RBC) help companies identify, prevent and address risks to people, the environment and society in their supply chains and business relationships. The value of due diligence for RBC is widely acknowledged, but it remains challenging for many companies to implement. This course aims to help companies meet international expectations on responsible business and demonstrate how due diligence contributes to the Sustainable Development Goals.

This introductory course can help business learners deepen knowledge of international expectations on RBC, understand the basic elements of the OECD due diligence approach and how they can operationalize this framework in global supply chains.

You will learn:

- . International expectations on RBC and why business should care
- . Characteristics of the OECD due diligence approach including how it can be tailored to a company's circumstances
- . Key element of the OECD risk-based due diligence including recommendations to prioritise risks and engage with stakeholders for effective due diligence

The Essentials of OECD Due Diligence for RBC is a self-paced course. This course includes short quizzes to assess your newly acquired knowledge. After successful completion of the course, learners

### คลิกที่ Open curriculum **เพื่อเริ่มหลักสูตร**

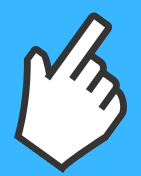

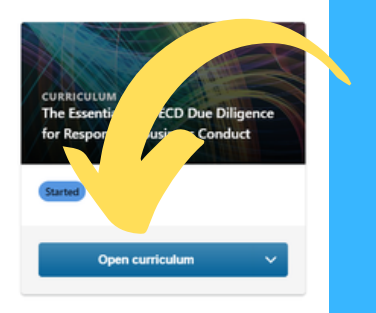

# **ระบบนำ ทาง navigation panel**

navigation panel ช่วยให้ผู้ใช้เข้าถึงการใช้งานส่วน ู้ต่างๆ ของเว็บไซต์ได้ ในการเข้าถึงตัวควบคุม ให้คลิกที่ สัญลักษณ์ 3 ขีดที่มุมขวาบนของหน้าจอ

**7**

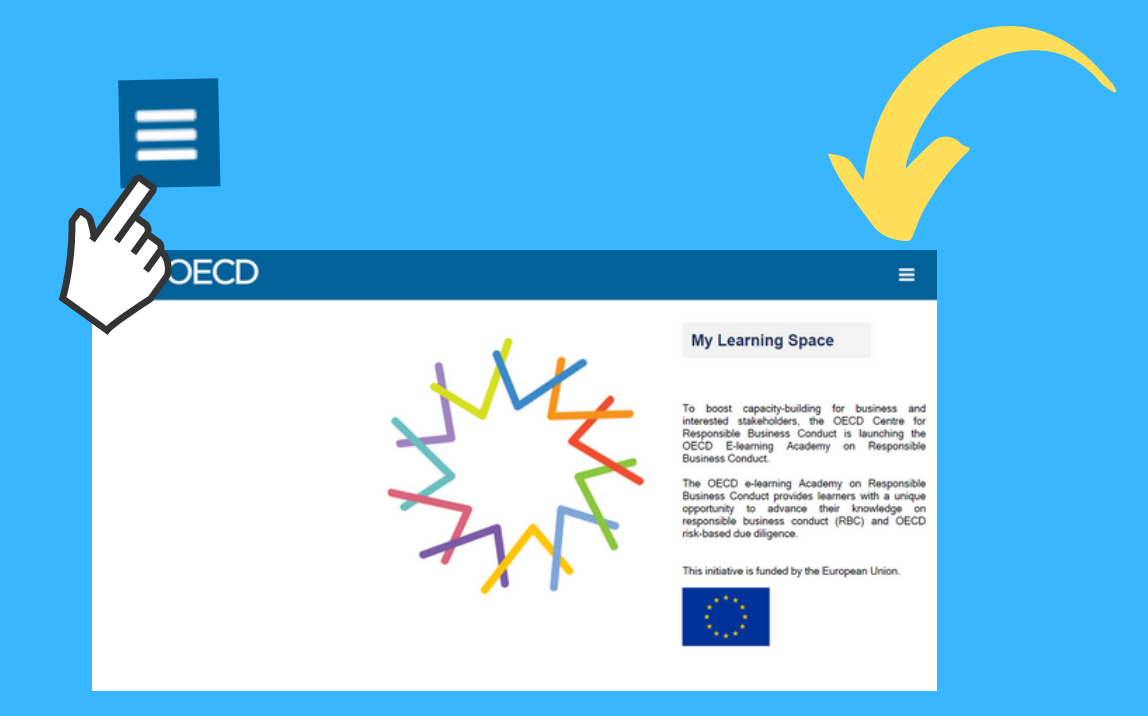

navigation panel แบ่งออกเป็น 2 หมวดหมู่ ได้แก่ Home และ Learn ใช้หมวดหมู่ Home เพื่อเข้าถึงการ ช่วยเหลือด้านเทคนิค และหมวด Learn เพื่อดูบันทึก การฝึกอบรมของคุณ

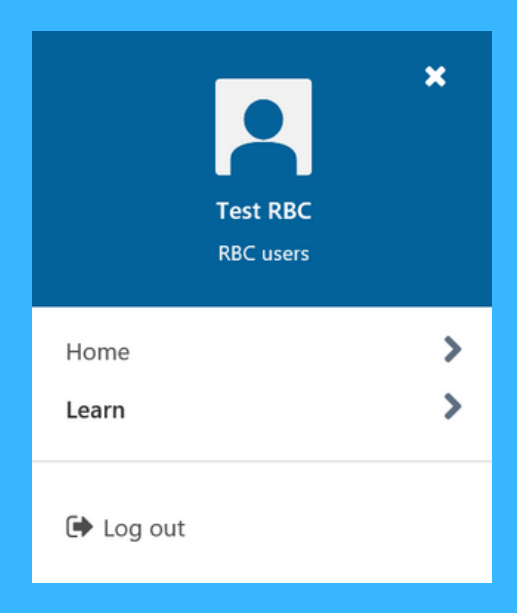

### **8 การติดตามความคืบหน้า น้ ของคุณ คุ**

คลิกที่ Learn จากนั้นเลือก My Training Record เพื่อ ้ดูหลักสูตรที่คุณกำลังเรียนหรือสำเร็จแล้ว

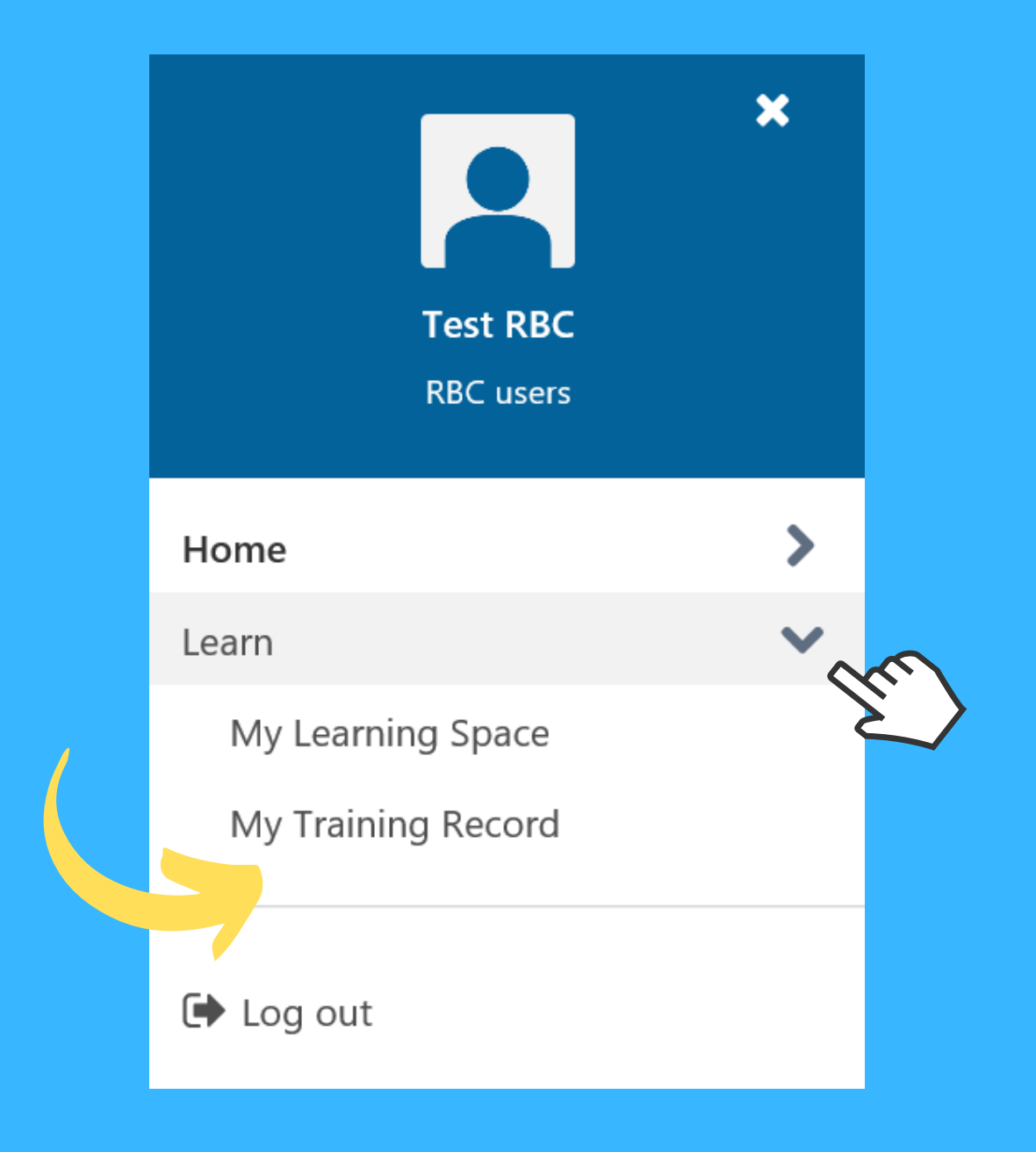

### **9 ดูใ ดูบรับ รั รองของคุณ คุ และทบทวน หลักสูต สู รที่สำ เร็จ ร็ แล้ว**

หากต้องการดูใบรับรองและหลักสูตรที่สำเร็จให้ไปที่ My Training Record คลิกที่ Active บนเมนูแบบเลื่อนลง และ เลือก Completed

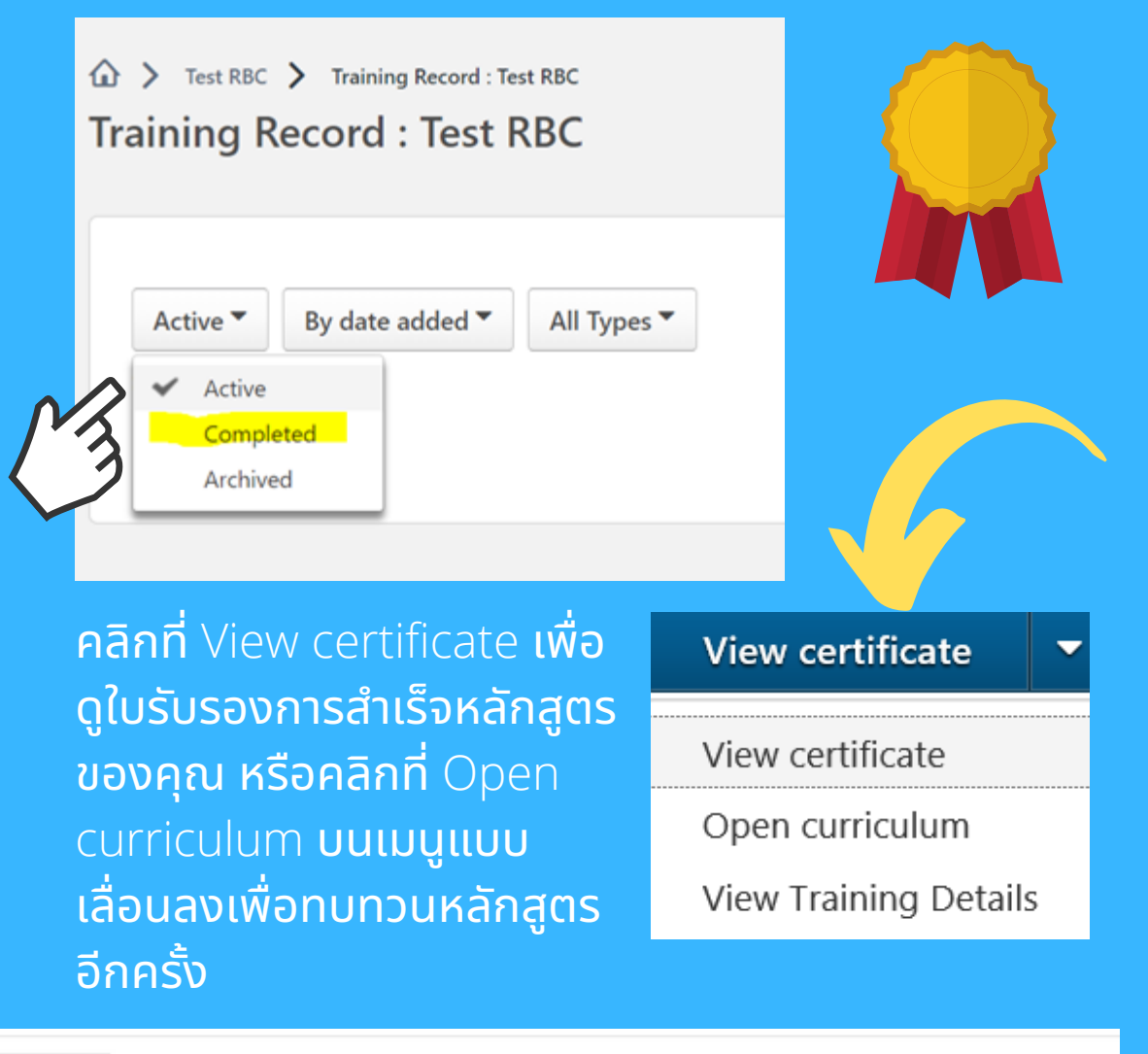

The Essentials of OECD Due Diligence for Responsible Business Conduct Completed: 03/08/2021 Status: Completed

### **10 การออกจากระบบ** ้เมื่อสิ้นสุดการเรียนรู้ ให้เปิดแผงควบคุมระบบนำทางและ

เลือก Log out

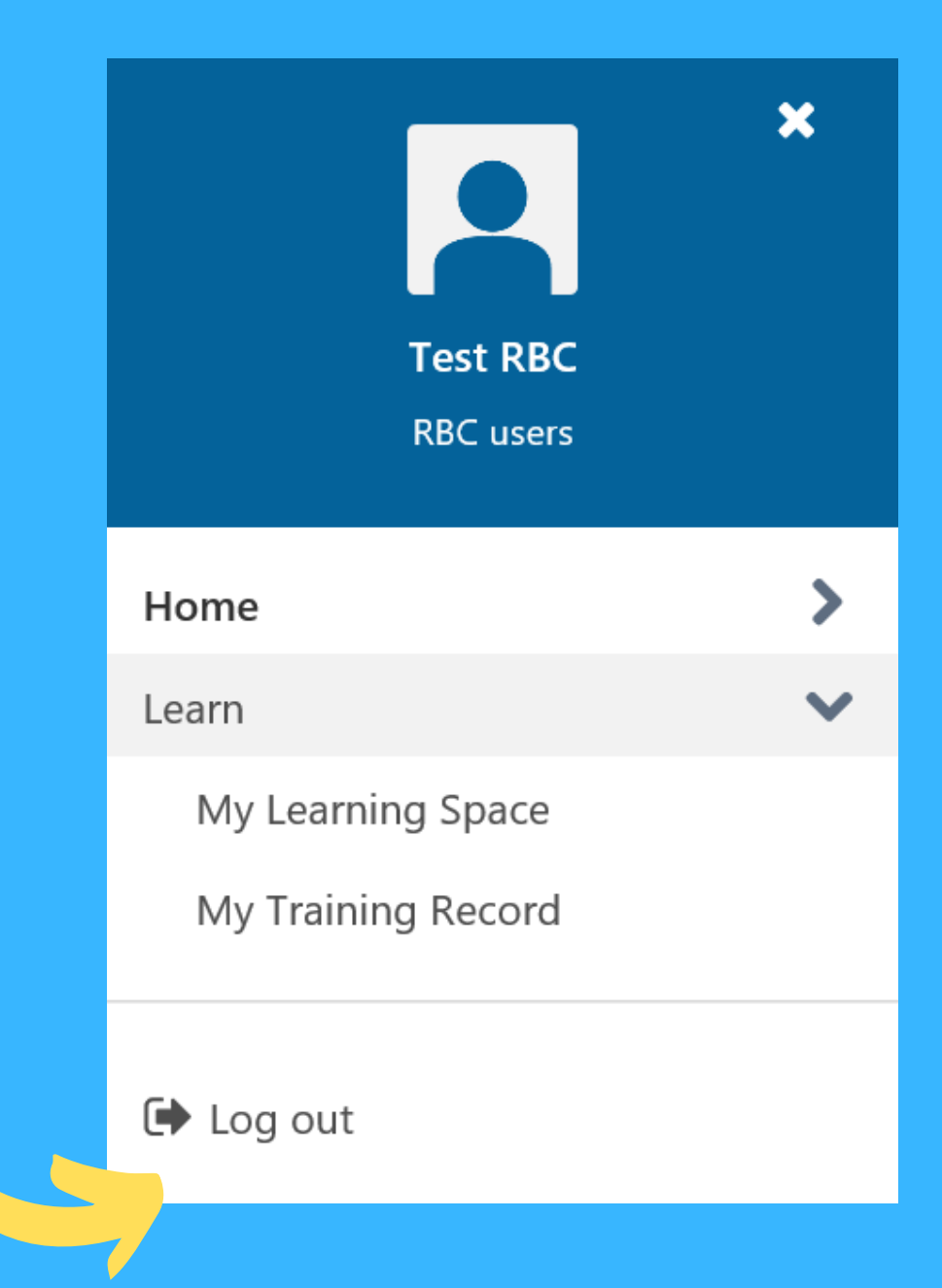

# **คำ ถามต่างๆ**

้สำหรับความช่วยเหลือเพิ่มเติม ติดต่อเราได้ที่ RBC@oecd.org